# ФЕДЕРАЛЬНОЕ ГОСУДАРСТВЕННОЕ УНИТАРНОЕ ПРЕДПРИЯТИЕ ВСЕРОССИЙСКИЙ НАУЧНО-ИССЛЕДОВАТЕЛЬСКИЙ ИНСТИТУТ **МЕТРОЛОГИЧЕСКОЙ СЛУЖБЫ** (ФГУП «ВНИИМС»)

**УТВЕРЖДАЮ** Заместитель директора по производственной метрологии ФЕУП «ВНИИМС» **Н.В. Иванникова**  $08$ 2016 г.

ТЕПЛОСЧЕТЧИКИ АТ-Т Методика поверки MIT 208-003-2016  $4.86258 - 16$ 

Настоящая методика поверки распространяется на теплосчетчики АТ-Т, изготавливаемые ООО «Альтернативные Энергетические Технологии», г. Москва, и устанавливает методы их первичной и периодической поверок.

Для теплосчетчиков АТ-Т установлен поэлементный метод поверки. Первичной поверке подвергают теплосчетчики АТ-Т (далее - теплосчетчики) при выпуске из производства. Периодической поверке подвергают теплосчетчики, находящиеся в эксплуатации.

При этом составные части теплосчетчиков подвергают поверке отдельно с периодичностью, установленной в нормативных документах на методики поверки соответствующих составных частей.

Поверку теплосчетчиков после ремонта проводят в объеме первичной поверки.

Периодическая поверка может проводиться только по реально используемым измерительным каналам теплосчетчика в зависимости от его модификации и состава, указанных в его паспорте. При этом делают соответствующую запись в свидетельстве о поверке.

Интервал между поверками теплосчетчиков - 4 года.

#### 1 ОПЕРАЦИИ ПОВЕРКИ

1.1 При проведении поверки теплосчетчиков выполняют операции, перечисленные в таблице 1.

#### Таблина 1

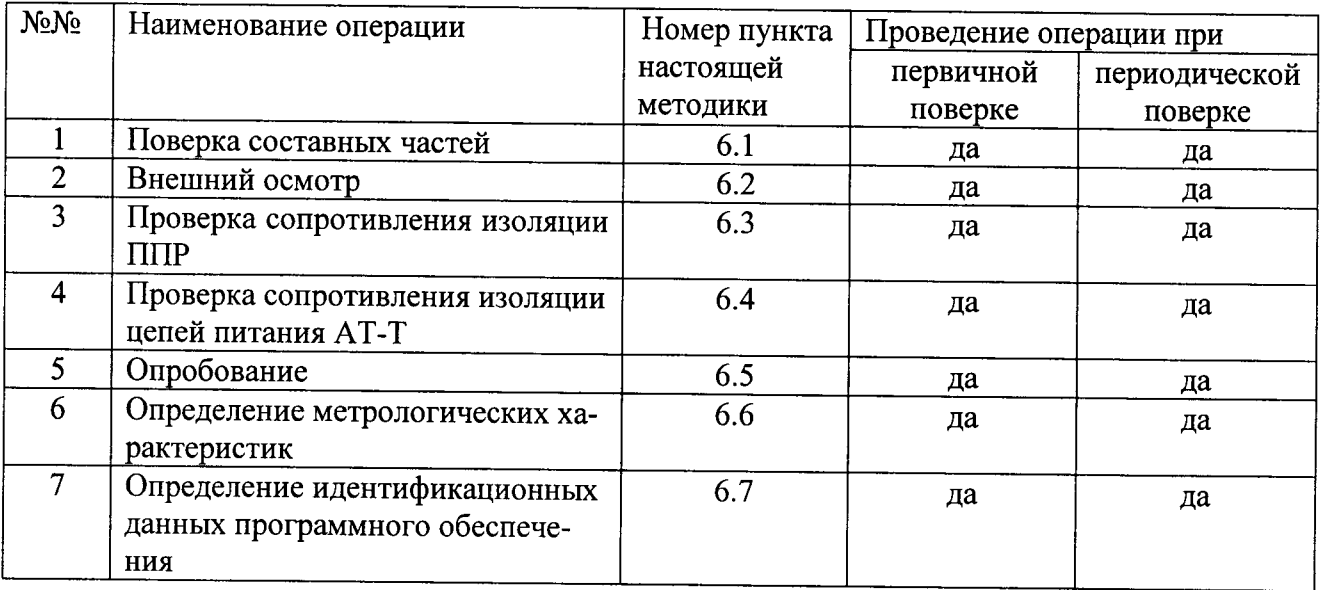

1.2 При получении отрицательного результата в процессе выполнения любой из операций поверки теплосчетчик бракуют и его поверку прекращают.

#### 2 СРЕДСТВА ПОВЕРКИ

2.1 При проведении поверки теплосчетчика применяют средства приведенные в таблице 2.

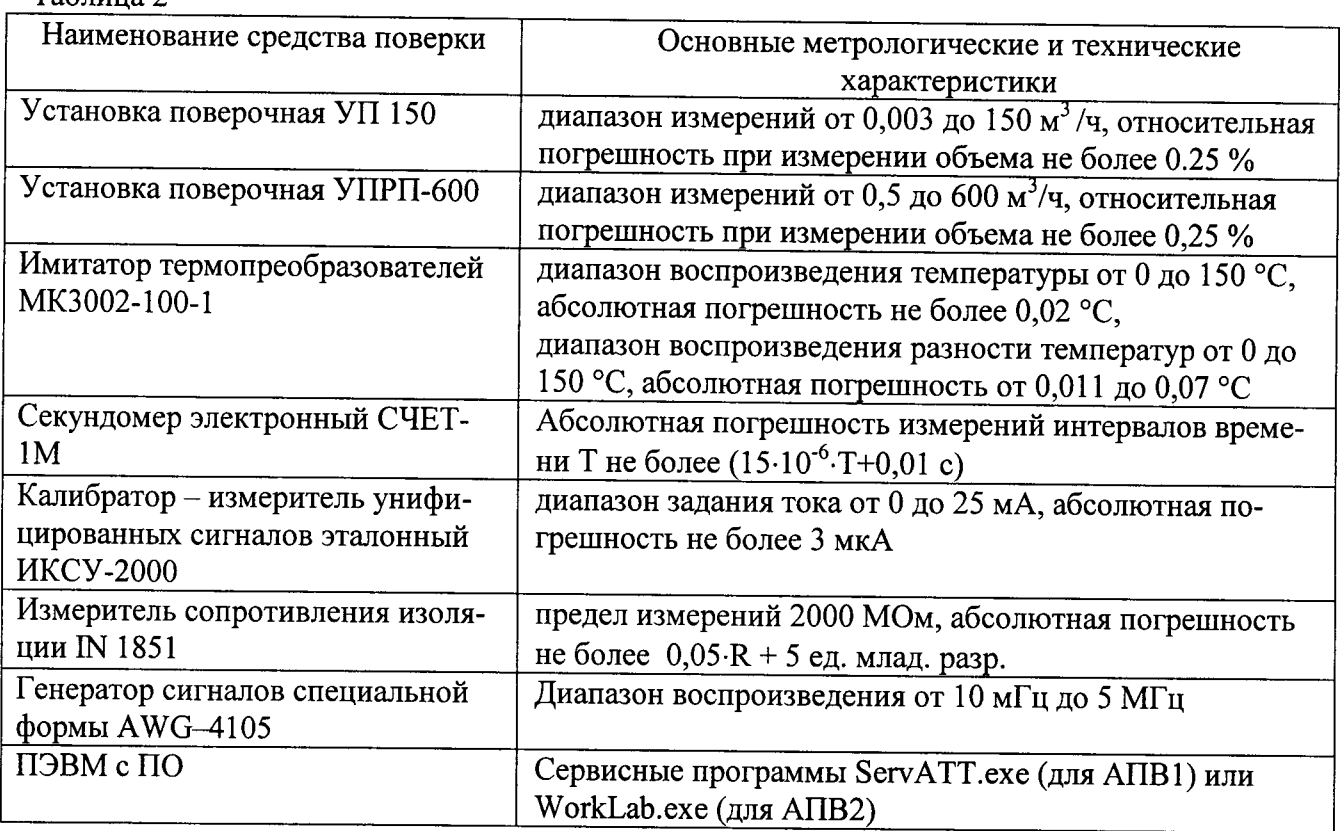

2.2 Допускается применение других средств поверки, имеющих требуемые показатели точности и действующие свидетельства о поверке.

2.3 Все средства поверки должны иметь действующие свидетельства о поверке и оттиски поверительного клейма.

# 3 ТРЕБОВАНИЯ БЕЗОПАСНОСТИ ПРИ ПРОВЕДЕНИИ ПОВЕРКИ

3.1 Помещение для проведения поверки должно соответствовать правилам техники безопасности и производственной санитарии.

3.2 При проведении поверки необходимо соблюдать правила техники безопасности при эксплуатации электроустановок «Межотраслевые правила по охране труда (правила безопасности) при эксплуатации электроустановок» ПОТ КМ-016-2001, РД 153-34.0-03.150-00. и требования безопасности, определенные в эксплуатационных документах оборудования, используемого при поверке.

3.3 Все разъемные соединения линий электропитания и линий связи должны быть исправны.

3.4 Монтаж и демонтаж составных частей теплосчетчика следует проводить при отсутствии избыточного давления в трубопроводе.

3.5 К работе следует допускать лиц, аттестованных в установленном порядке.

# 4 УСЛОВИЯ ПОВЕРКИ

 $Ta^K$ 

4.1 При проведении поверки теплосчетчика соблюдают следующие условия:

- температура окружающего воздуха: от 18 °С до 25 °С;
- относительная влажность воздуха: от 45 % до 75 %;
- атмосферное давление от 84 до 106 кПа.

4.2 Условия эксплуатации средств поверки и теплосчетчика должны соответствовать требованиям их эксплуатационной документации

4.3 Время прогрева компонентов АТ-Т при включенном электропитании не менее 10 минут.

4.4 В качестве поверочной жидкости используют воду с температурой от 15 до 30 °С, очищенную от механических примесей.

4.5 На поверочной установке должны быть исключены следующие факторы, влияющие на достоверность измерений расхода:

- условия для образования в поверочной жидкости газовых включений;

- наличие на входе в измерительный участок местных сопротивлений, создающих существенную асимметрию потока: арматура, регулирующая расход поверочной жидкости (задвижки, вентили и т.п.), группа колен в разных плоскостях, и т.п.

4.6 Если на поверочной установке имеется подача поверочной жидкости в обратном (реверсном) направлении, то на измерительном участке должны выдерживаться прямолинейные участки длиной:

а) до входа в первый поверяемый датчика расхода ППР - не менее 3 DN (где DN расстояние численно равное условному проходу ППР, соответствующего условному проходу запорной и регулирующей арматуры, используемой да применяемых трубопроводах);

б) после выхода из последнего поверяемого датчика расхода ППР не менее:

1) 1 DN, если нет поверки при реверсном направлении движения жидкости;

2) 3 DN, при необходимости поверки при реверсном режиме течения.

в) датчики расхода ППР, находящиеся между первым и последним датчиками расхода (по направлению потока) допускается монтировать без прямолинейных участков, встык.

4.7 Если у поверочной установки отсутствует реверсный режим подачи жидкости, то для поверки при реверсном режиме, ППР необходимо развернуть на измерительном участке на 180° и повторить процедуры подготовки к поверке (п. 5.8).

4.8 Перед проведением поверки датчиков расхода ППР необходимо проверить выполнение требований того, что:

- для всех модификаций, кроме АТ-Т-1, осуществлен монтаж обоих блоков АТ-М-У и АТ-М-И, принадлежащих поверяемому АТ-Т;

- ППР (в составе АТ-М-У и АТ-М-И), на поверочной установке смонтированы с учетом требований п.п. 5.5 и 5.6;

- проточные части датчиков расхода ППР полностью заполнены поверочной жидкостью, и в таком положении были выдержаны при отсутствии расхода жидкости не менее 15 минут, причем, не только при прямом, но и при реверсном режиме течения поверочной жидкости.

- если АТ-М-У и АТ-М-И имеют конструктивное исполнение 2, т.е. монтаж ППР и ИВП осуществляется раздельно, и они соединяются между собой сигнальным кабелем, то поверка проводится при штатном соединении штатным сигнальным кабеля.

### 5 ПОДГОТОВКА К ПОВЕРКЕ

5.1 Перед проведением поверки выполняют следующие подготовительные работы.

5.1.1 Производится подключение требуемых средств поверки, как показано в приложении А (рисунки А.1...А.5).

5.1.2 При подготовке к выполнению измерений выполняется операции п.п.  $5.6 \div 5.8$ .

5.1.3 Перед проведением поверки разрешается доступ в ИВП-У поверяемого АТ-Т к разделу меню ПОВЕРКА путем установки переключателя ЕР, расположенного внутри платформы подключения, в положение ON.

5.1.4 Перед проведением поверки необходимо разрешить доступ к служебному меню. Доступ разрешается путем установки переключателя SA1, расположенного на процессорной плате в положение ON (см. Приложение E).

# 6 ПРОВЕДЕНИЕ ПОВЕРКИ

### 6.1 Поверка составных частей

6.1.1 Поверку составных частей теплосчетчика (преобразователи объема, давления, термопреобразователи температуры и их комплекты) выполняют отдельно в объеме и последовательности по НД на методику поверки соответствующей составной части теплосчетчика.

6.1.2 Результаты поверки считают положительными, если выполняются критерии годности, изложенные в методике поверки этой составной части теплосчетчика.

6.2 Внешний осмотр

6.2.1 При внешнем осмотре теплосчетчика устанавливают:

- соответствие комплектности теплосчетчика его паспорту;

- наличие непросроченных свидетельств о поверке (других документов, подтверждающих прохождение первичной или периодической поверки);

- наличие и целостность пломб изготовителей на составных частях теплосчетчика, согласно их эксплуатационной документации и описаниям типа;

- отсутствие механических повреждений, влияющих на работоспособность составных частей теплосчетчика и электрических линий связи между ними.

- отсутствие осадков на электродах и на покрытии проточных частей датчиков расхода ППР.

6.2.2 Результаты внешнего осмотра считают положительными, если выполняются вышеперечисленные условия.

6.3 Проверка сопротивления изоляции электродов датчиков расхода ППР

6.3.1 Проверка заключается в измерении сопротивления изоляции цепей электродов относительно корпуса мегомметром при напряжении (500 ± 50) В. Датчик расхода ППР во время проверки должен быть отключен от ИВП.

6.3.2 При подготовке к проверке датчиков расхода ППР производятся следующие операции:

- заглушается труба датчика расхода ППР изоляционной заглушкой, не допускающей электрического контакта между средой, находящейся во внутренней полости трубы ППР, и металлическими деталями, соединенными с корпусом;

- датчик расхода ППР устанавливается так, чтобы продольная ось его проточной части (трубы) заняла вертикальное положение;

- внутренняя полость трубы ППР заполняется водопроводной водой таким образом, чтобы верхний уровень воды был примерно от 5 до 7 мм ниже края изолированной внутренней поверхности.

6.3.3 После проведения подготовительных работ, один зажим мегомметра с обозначением «земля» соединяют с корпусом АТ-Т, другой последовательно соединяется с каждым из электродов датчиков расхода ППР, при этом определяется сопротивление изоляции электродов.

6.3.4 Результаты проверки сопротивления изоляции электродов датчиков расхода ППР считаются положительными, если сопротивление изоляции электродов датчика расхода ППР относительно корпуса не менее 100 МОм.

6.4 Проверка сопротивления изоляции цепей питания АТ-Т

6.4.1 Проверка сопротивления изоляции цепей питания АТ-Т проводится путем измерений мегомметром сопротивления между корпусом и соединенными вместе клеммами цепи питания.

6.4.2 Результаты проверки сопротивления изоляции цепей питания АТ-Т считаются положительными, если сопротивление изоляции более 40 МОм.

6.5 Опробование

6.5.1 При изменении значений расхода через поверочную установку, с установленным на ней датчиком расхода ППР, на показывающем устройстве теплосчетчика объемный и массовый расходы должны увеличиваться (уменьшатся) при увеличении (уменьшении) расхода, показания по объему и массе должны возрастать.

6.5.2 При изменении значений сопротивления на магазине сопротивлений (имитаторе температуры), подключенных ко входу теплосчетчика, значения температуры на показывающем устройстве теплосчетчика должны увеличиваться (уменьшатся) при увеличении (уменьшении) сопротивления, установленному на магазине сопротивлений (имитаторе температуры).

6.5.3 При изменении значений тока на калибраторе тока, подключенному ко входу теплосчетчика, значения давления на показывающем устройстве теплосчетчика должны увеличиваться (уменьшатся) при увеличении (уменьшении) тока, установленному на калибраторе тока.

6.6. Определение погрешности

6.6.1. Определение погрешности АТ-М при измерении объема воды.

6.6.1.1. Определение погрешности АТ-М при измерении объема воды проводят на установке для поверки счетчиков жидкости для всех ППР в составе теплосчетчика при следующих расходах G в % от максимального расхода  $G_{max}$ : (от 0,1 % до 0,2 %), (от 0,5 % до 0,9 %), (от 5 % до 10 %), (от 45 % до 50 %), (от 90 % до 100 %).

Примечание - Допускается для АТ-М с ППР имеющими DN более DN 100, проводить определение погрешности при измерении объема при следующих расходах G в % от максимального расхода G<sub>max</sub>: (от 0,1 % до 0,2 %), (от 0,25 % до 0,35 %), (от 0,5 % до 0,9 %), (от 5 % до 9 %),  $G_{maxv}$  (но не менее 0,225 $G_{max}$ ), где  $G_{maxv}$  – максимальный расход установки для поверки счетчиков жидкости.

6.6.1.2. Для ППР проводящих измерения объема в прямом и обратном (реверсивном) направления определение погрешности при измерении объема проводят и в прямом, и в обратном направлениях.

6.6.1.3. Определение погрешности при измерении объема АТ-М проводят на каждом расходе два раза.

6.6.1.4. Время измерений при определении погрешности при измерении объема не менее 100 с (рекомендуемое время измерений при определении погрешности при измерении объема при расходах от 0,1 % от  $G_{\text{max}}$  до 1 % от  $G_{\text{max}}$  не менее 200 с).

6.6.1.5. Относительную погрешность АТ-М при измерении объема рассчитывают по формуле

$$
\delta V = \frac{(V_K - V_H) - V_0}{V_0} \cdot 100\%,\tag{1}
$$

где

 $V_H$ – объем воды на показывающем устройстве теплосчетчика до проливки, м<sup>3</sup>:

 $V_K$ – объем воды на показывающем устройстве теплосчетчика после проливки, м<sup>3</sup>;

 $V_0$  – объем воды, измеренный эталонной установкой, м<sup>3</sup>.

6.6.1.4. Результаты поверки считают положительными, если погрешность теплосчетчика при измерении объема при каждом измерении не более погрешности приведенной в таблице 3.

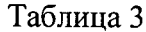

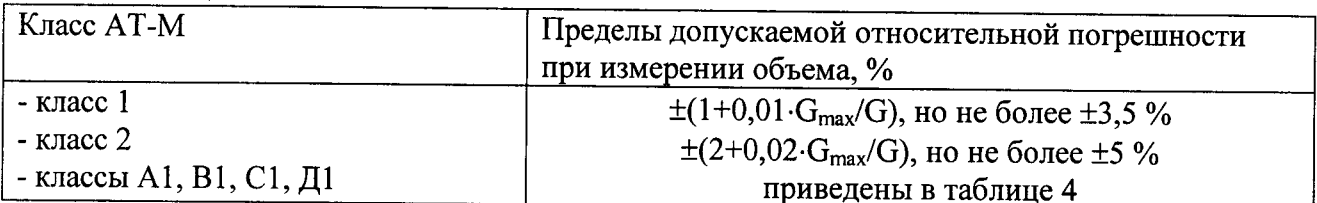

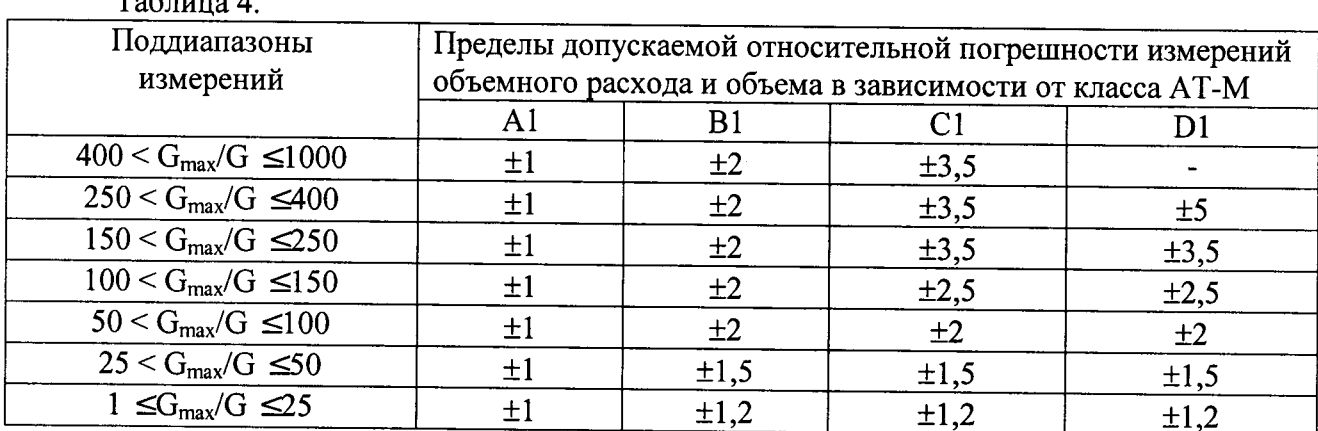

 $\mathbf{T} \cdot \mathbf{C}$   $\mathbf{A}$ 

6.6.2. Проверка счета количества импульсов

6.6.2.1. Проверку счета количества импульсов АТ-М проводят для каждого канала, применяемого для измерений количества импульсов, при значениях частоты 50 и 100 Гц.

6.6.2.2. Проверку счета количества импульсов проводят путем подачи на входы АТ-М импульсов в следующей последовательности:

- запоминают значение коэффициент пересчёта поверяемого импульсного входа в объём Квх, м<sup>3</sup>/имп (Для этого необходимо зайти во строку меню АТ-Т, подстроку «Параметры прибора», пункт «Квх» и считать значение Квх);

значение коэффициента пересчёта импульсного входа в - устанавливают объём, равным 1 м<sup>3</sup>/имп;

- запоминают исходные состояния флагов, отображаемых во второй строке меню, подстроке «Настройка» - «модель АТ-Т», «СИНХР.ИНТ» и «РАСХОД»;

- устанавливают состояния флагов, отображаемых во второй строке меню АТ-Т, в подстроке «Настройка» - МОДЕЛЬ: АТ-Т-1; СИНХР.ИНТ: ВЫКЛ и РАСХОД: НЕ ОСРЕД;.

- включают счет (во второй строке меню АТ-Т, основная подстрока);

- устанавливают на генераторе импульсов значение частоты;

- считывают с показывающего устройства теплосчетчика (в первой строке меню) начальное значение объёма теплоносителя, прошедшего через дополнительный канал измерения расхода Vи1;

- подают на вход AT-M N0 импульсов (не менее 1000);

- считывают с показывающего устройства теплосчетчика (в первой строке меню) конечное значение объёма теплоносителя, прошедшего через дополнительный канал измерения расхода Vи2;

- восстанавливают исходное значение параметра Квх и состояния флагов «модель АТ-Т», «СИНХР.ИНТ» и «РАСХОД»;

6.6.2.3. Результаты поверки считают положительными, если для каждого входа выполняются условие (2)

$$
\left| \frac{V_{H2} - V_{H1}}{K_{BX}} - N_0 \right| \le 1.
$$

6.6.3 Определение погрешности канала разности температур.

6.6.3.1 Определение погрешности теплосчетчика при преобразовании сопротивлений в значения разности температур теплоносителя проводят в точках, приведенных в таблице 5.

Таблица 5

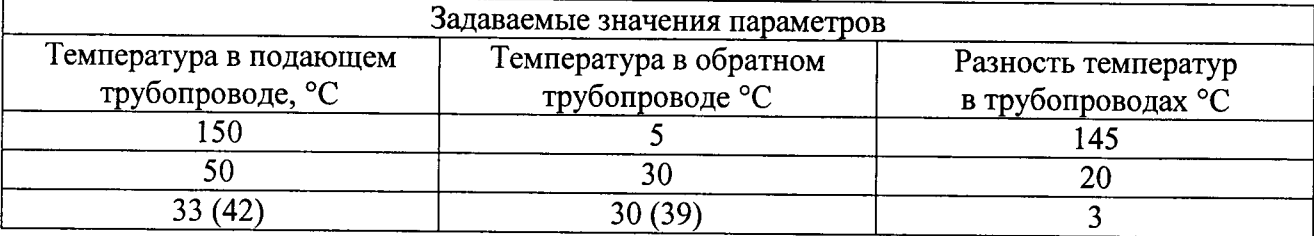

6.6.3.2. Определение погрешности теплосчетчика при преобразовании сопротивлений в значение разности температур в подающем и обратном трубопроводах проводят в следующей последовательности:

- на входы АТ-М с имитатора температуры подают сопротивления, соответствующие значениям температур в таблице 5;

- не менее чем через 20 с считывают с показывающего устройства теплосчетчика измеренные значение разности температур в подающем и обратном трубопроводах;

- рассчитывают погрешность теплосчетчика при преобразовании сопротивлений в значения разности температур по формуле

$$
\Delta t_p = t_p - t_{p_0},\tag{3}
$$

6.6.3.3 Результаты поверки считают положительными, если погрешность теплосчетчика при преобразовании сопротивлений в значения разности температур при каждом измерении не более погрешности рассчитанной по формуле  $\pm (0.035 + 0.002 \Delta t)$  °C, где  $\Delta t$  – разность температур в подающем и обратном трубопроводах.

6.6.4. Определение погрешности теплосчетчика при преобразовании сопротивлений в значения температуры.

6.6.4.1 Определение погрешности теплосчетчика при преобразовании сопротивлений в значения температуры теплоносителя проводят для значений температуры 5, 50, 150 °С, температуры окружающей среды 5 и 40 °С

6.6.4.2. Определение погрешности теплосчетчика при преобразовании сопротивления в значение температуры проводят в следующей последовательности:

- на вход АТ-М с имитатора температуры подают сопротивление, соответствующие выбранному значению температуры t<sub>0</sub>;

- не менее чем через 20 с считывают с показывающего устройства теплосчетчика измеренное значение температуры t;

- рассчитывают погрешность теплосчетчика при преобразовании сопротивлений в значения температуры по формуле

$$
\Delta t = t - t_0, \tag{4}
$$

6.6.4.3. Результаты поверки считают положительными, если погрешность теплосчетчика при преобразовании сопротивления в значения температуры при каждом измерении не

 $(2)$ 

более погрешности, рассчитанной по формуле  $(0.25 + 0.0005$ ·|t|), °C, при измерении температуры теплоносителя и не более погрешности, рассчитанной по формуле (0,4 + 0,002·|t|), °С при измерении температуры окружающего возлуха.

6.6.5. Определение погрешности теплосчетчика при преобразовании токового входного сигнала в значения давления.

6.8.5.1. Определение погрешности теплосчетчика при преобразовании токового входного сигнала в значения давления проводят при следующих значениях токового сигнала 4, 12, 20 MA.

6.6.5.2. Определение погрешности теплосчетчика при преобразовании токового входного сигнала в значения давления проводят в следующей последовательности:

- устанавливают на калибраторе тока значение тока  $I_0$ ;

- не менее чем через 20 с считывают с показывающего устройства теплосчетчика значение давления  $P$  соответствующее заданному току  $I$ .

- рассчитывают погрешность по формуле

$$
\gamma P = \frac{P - P_0}{P_{MAX} - P_{MIN}} \cdot 100\%,\tag{5}
$$

где

 $P_0$  - значение давления, рассчитанное по формуле

$$
P = P_{MIN} + \frac{I - I_{MIN}}{I_{MAX} - I_{MIN}} (P_{MAX} - P_{MIN}),
$$
\n(6)

гле

Р<sub>МАХ</sub>, Р<sub>МІ</sub> - верхний и нижний предел диапазона измерений теплосчетчика, атм;  $I_{MAX}$ ,  $I_{MIN}$  - значения токового сигнала, соответствующие  $P_{MAX}$ ,  $P_{MIN}$ .

6.6.5.3. Результаты поверки считают положительными, если рассчитанная погрешность при каждом измерении не более 0,35 %.

6.6.6. Определение погрешности теплосчетчика при измерении времени

6.6.6.1. Относительную погрешность теплосчетчика при измерении времени определяют по результатам измерения одного и того же интервала времени теплосчетчиком и секундомером по методикам изложенным в пункте 6.6.6.2. или пункте 6.6.6.3.

6.6.6.2. Относительную погрешность теплосчетчика при измерении времени определяют в следующей последовательности (способ 1):

- соединяют входы Старт/Стоп таймера поверяемого теплосчетчика и секундомера;

- показания таймеров обнуляют;

- подают сигнал «Старт» на входы таймеров теплосчетчика и секундомера;

- не менее чем через 1800 секунд подают сигнал «Стоп» на входы таймеров теплосчетчика и секундомера;

- считывают с показывающих устройств теплосчетчика и секундомера измеренные интервалы времени;

- рассчитывают относительную погрешность теплосчетчика при измерении времени по формуле

$$
\delta \tau = \frac{\tau - \tau_C}{\tau_C} \cdot 100 \, \%
$$

гле

7 - интервал времени, измеренный теплосчетчиком, с;

 $\tau_{C}$  – интервал времени, измеренный секундомером, с.

6.6.6.3. Относительную погрешность теплосчетчика при измерении времени определяют в следующей последовательности (способ 2):

- в момент смены индицируемого значения времени на показывающем устройстве теплосчетчика считывают его показания  $\tau_1$  и запускают секундомер;

- при смене значения индуцируемого времени (не менее чем через 2 часа) останавливают секундомер и считывают показания времени с показывающего устройства теплосчетчика т.

- рассчитывают относительную погрешность теплосчетчика при измерении времени по формуле

$$
\delta \tau = \frac{(\tau_1 - \tau_2) - \tau_C}{\tau_C} \cdot 100\%,\tag{8}
$$

где т с - значение времени, измеренное секундомером, с.

6.6.6.4. Результаты поверки считают положительными, если относительная погрешность теплосчётчика при измерении времени не более 0,05 %.

6.6.7 Определение погрешности теплосчетчика при измерении температуры.

6.6.7.1 Определение погрешности теплосчетчика при измерении температуры проводят для каждого канала измерений температуры, указанного в паспорте на теплосчетчик.

6.6.7.2 Результаты поверки считают положительными, если применяемые в составе теплосчетчика термопреобразователи сопротивления не хуже класса А по ГОСТ 6651-2009.

6.6.8 Определение погрешности теплосчетчика при измерении давления.

6.6.8.1 Определение погрешности теплосчетчика при измерении давления проводят расчетным путем.

6.6.8.2 Определение погрешности теплосчетчика при измерении давления проводят для каждого канала измерения давления, указанного в паспорте на теплосчетчик.

6.6.8.3 Определение погрешности теплосчетчика при измерении давления проводят при максимальном и минимальном давлении по формуле:

$$
\gamma P = \sqrt{0.35^2 + \gamma P_1^2} \tag{9}
$$

гле

 $\gamma P_1$ - пределы приведенной к диапазону измерений погрешности первичного преобразователя давления (с учетом основной и дополнительной погрешностей), %.

Пределы погрешности первичных преобразователей давления, диапазоны измерений давления, диапазон температуры окружающей среды приведены в паспорте на теплосчетчик.

6.6.8.4 Результаты поверки считают положительными, если погрешность  $\gamma P$ , не более погрешности, указанной в паспорте на теплосчетчик.

 $(7)$ 

6.6.9. Определение погрешности теплосчетчика при измерении тепловой энергии в закрытых водяных системах теплоснабжения.

6.6.9.1. Определение погрешности теплосчетчика при измерении тепловой энергии в закрытых водяных системах теплоснабжения проводят для теплосчетчиков модификаций АТ-Т-1 и АТ-Т-2 путем проверки соответствия погрешности измерения объема классу теплосчетчика, указанному в паспорте теплосчетчика.

6.6.9.4 Результаты поверки считают положительными, если:

- для теплосчетчика класса 1 пределы погрешности измерений объема ППР не более значения рассчитанного по формуле  $\pm (1+0.01 \cdot \text{Gmax/G})$ , но не более 3.5 %;

- для теплосчетчика класса 2 пределы погрешности измерений объема ППР не более значения рассчитанного по формуле  $\pm$ (2+0,02·Gmax/G), но не более 5 %,

где Gmax и G – соответственно максимальный и измеряемый расходы,  $M^3/q$ .

6.7. Проверка идентификационных данных программного обеспечения.

6.7.1. Проверку идентификационных данных программного обеспечения теплосчетчика проводят по приложению Г (для АТ-М с аппаратно-программной версией АПВ-1) или приложению Д (для АТ-М с аппаратно-программной версией АПВ-2).

6.7.2. Результаты поверки считают положительными, если идентификационные данные программного обеспечения теплосчетчика соответствуют описанию типа на теплосчетчик.

### 7 ОФОРМЛЕНИЕ РЕЗУЛЬТАТОВ ПОВЕРКИ

7.1 При положительных результатах поверки в паспортах АТ-Т делают соответствующую запись, заверяют ее подписью поверителя и оттиском поверительного клеймом, либо оформляют свидетельство о поверке.

7.2 Результаты поверки оформляют протоколом произвольной формы.

7.3 Переключатели теплосчетчика ЕР и SA1 устанавливают в положение OFF. Пломбирование теплосчетчика и его составных частей после поверки производится в соответствии с документацией на теплосчетчик и его составные части.

7.4 При отрицательных результатах периодической поверки теплосчетчика выдают извещение о непригодности.

### ПРИЛОЖЕНИЕ А (обязательное) СХЕМА ПОДКЛЮЧЕНИЯ СРЕДСТВ ПОВЕРКИ ИЗМЕРИТЕЛЬНЫХ КАНАЛОВ АТ-Т

Платформа подключения Блок питания  $VIB\Pi (A\overline{\Pi}B1)$ **БПи - 3В**  $33^{\circ}$  $^{\texttt{+11}}$   $\varnothing$  4 +UP  $\otimes$  2 ) 2 ج 11  $34\frac{C}{Q}$  - UP -⊗ 1∫  $\frac{1}{11}$   $\varnothing$  3  $23\frac{6}{5}$ +UDA  $\otimes$  4)  $\mathbf{H}_{\odot}$  1 24 <u>-UDA</u>  $\mathcal{D}$ ⊗ 3∫ Магазины сопротивлений<br>(имитаторы термометров)  $17$  $\overline{\circ}$  +URS √১ 6 λ Gnd  $\gg$  5 15  $\frac{8}{8}$  URS لا 5 ہند  $+J2$ -28 <u>و وځ</u>  $-12$   $06$ RS-485 сеть **∫31**  $\oslash$ ,⊗ 8  $+$ T2  $\oslash$  9  $B1$ Ŕ રેિ32 ⊘  $\mathcal{D}$  7  $26 \times$  GnRS  $-12$  27  $+13$   $-212$ 10 ج كىلد  $+13$  0 13  $10^{\circ}$  $-13$   $\odot$  11  $\overline{\mathbf{11}}_{\mathbf{Q}}$  $-220$ Gnd  $\varnothing$  14  $+SS$  $\varnothing$ <sup>29</sup>  $-220B$ . Генератор <u>-SS</u>  $50 - 1$ пакетов  $\varnothing$  30 импульсов GnRS  $\oslash$  25  $\circ$ <sup>18</sup> Старт / стол - InF Панель доступа и  $+$  InF  $\tilde{\emptyset}$ <sup>16</sup> управления АТ-ДУ <u>-P1</u>  $\varnothing$  20 или преобразователь интерфейса + UP  $\gg$  21 RS485/RS232  $- P2$  $\overline{0}22$ GnA  $\varnothing$  19 **RS485 RSB**  $\overline{c}$ ī **RSA**  $\overline{5}$ -URS  $\frac{4}{3}$ +URS **GND** Источники тока 0 .. 20 мА.

Схемы подключения средств поверки измерительных каналов (элементов каналов)  $AT-T$ 

Рисунок А.1 - Схема подключения средств поверки каналов температуры и давления (без датчиков температуры и давления) к ИВП АПВ1

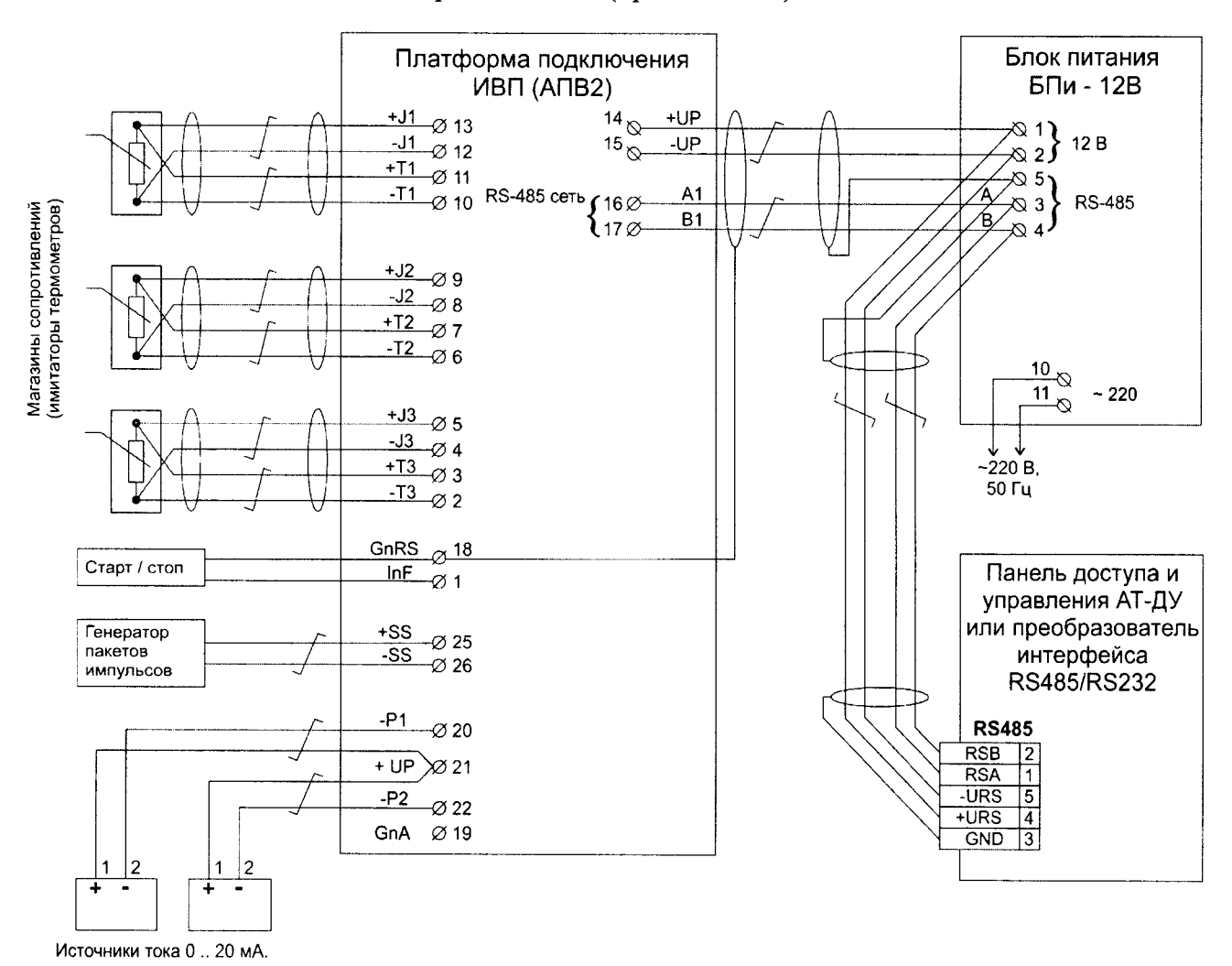

#### Приложение А (продолжение)

Рисунок А.2 - Схема подключения средств поверки каналов температуры и давления (без датчиков температуры и давления) к ИВП АПВ2

 $\ddot{\cdot}$ 

### ПРИЛОЖЕНИЕ (обязательное)

Б.1. Для выбора пункта меню ПОВЕРКА, нажимают три раза клавишу " $\downarrow$ " на лицевой панели АТ-ДУ. При этом на дисплее АТ-ДУ отобразится надпись ПОВЕРКА.

Б.2. Вход в меню ИЗМЕРЕНИЯ, осуществляется подачей команды «Ввод», для чего одновременно нажимаются клавиши "S" и " $\rightarrow$ ". При этом на дисплее АТ-ЛУ поверяемого АТ-Т отображается надпись НАЧАЛО ИЗМЕРЕНИЙ.

Б.3. Начало выполнения измерений, осуществляется однократным нажатием клавиши " V" или подачей на контакты "+SS" и "-SS" (Старт/стоп) сигнала «Старт» - напряжения плюс <sup>12</sup>В (которое подается автоматически, например, с поверочной установки). При этом на дисплее АТ-ДУ поверяемого АТ-Т отображается надпись ИДУТ ИЗМЕРЕНИЯ.

Б.4. Окончание единичного измерения осуществляется однократным нажатием клавиши " $\downarrow$ " или снятием с контактов "+SS" и "-SS" (Старт/стоп) напряжение +12 В. При этом на дисплее АТ-Т отображается надпись КОНЕЩ ИЗМЕРЕНИЙ.

Наименьшее время единичного измерения выбирается:

- для каналов давления температуры и разности температур (без датчиков) - 20 с;

- для импульсных входов каналов объема с применением преобразователей объема по времени приема пакета импульсов.

Б.5. За время единичного измерения Tss = (Тстоп - Тстарт) АТ-Т измеряет и запоминает значения объема и массы измеряемой среды, прошедшей через преобразователь расхода ППР, а также средние за время Tss значения объемного и массового расхода, температуры, давления измеряемой среды.

Б.6. Считывание с дисплея АТ-ДУ поверяемого АТ-Т полученньж значений измеренных величин осуществляется последовательным нажатием клавиши " $\rightarrow$ ": при этом на дисплее АТ-Т будут соответственно отображаться измеренные величины (рисунок Б.1.), где: Tss  $=$  (Тстоп – Тстарт) – время единичного измерения; Gv – средний за время Tss объемный расход; Gm - средний за время Tss массовый расход; V - объем, накопленный за время Tss; M масса, накопленная за время Tss;  $t$  - средняя за время Tss температура измеряемой среды; $P$ среднее за время Tss давление измеряемой среды в  $\kappa r/cM^2$ ; Gi - среднее за время Tss значение кода, зависящее от значения расхода (служебная информация).

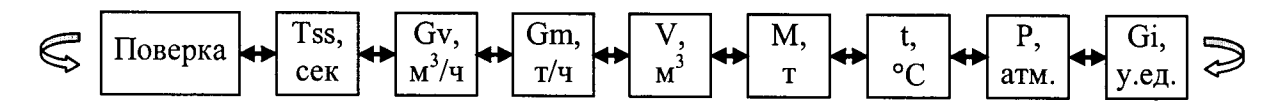

Рисунок Б.1. Строка измеряемых величин в меню ПОВЕРКА.

Примечание - В качестве единицы измерений давления в АТ-Т применяется техническая атмосфера, т.е. 1 кгс/см<sup>2</sup> (в меню АТ-Т применяется обозначение «атм.»).

# ПРИЛОЖЕНИЕ Г (обязательное)

# ПОСЛЕДОВАТЕЛЬНОСТЬ ПРОВЕРКИ СООТВЕТСТВИЯ КОНТРОЛЬНОЙ СУММЫ ПРОГРАММНОГО ОБЕСПЕЧЕНИЯ АТ-Т ДЛЯ АППАРАТНО-ПРОГРАММНОЙ ВЕРСИИ АПВ-1

Г.1 Подключить АТ-Т к компьютеру, схема подключения изображена на рисунке Г.2.

Г.2 Запустить технологическую программу WorkLab.exe (далее WorkLab.exe).

Примечание - WorkLab.exe поставляется по запросу юридическим (физическим) лицам, аккредитованным на право поверки теплосчетчиков

Г.2.1 Если WorkLab.exe запускается впервые или способ подключения АТ-Т был изменен, требуется настроить полключение.

Г.2.2 Для настройки подключения необходимо в основном меню программы выбрать пункт НАСТРОЙКИ→ СОЕДИНЕНИЕ, в открывшемся окне указать используемый СОМ порт, скорость выставить согласно настройкам АТ-Т (по умолчанию 9600).

Г.3 С помощью WorkLab.exe, нажатием клавиши • проводится идентификация AT-T.

Г.4 С помощью WorkLab.exe на экран компьютера выводится основная информация о АТ-Т. в том числе номер версии ПО и контрольная сумма.

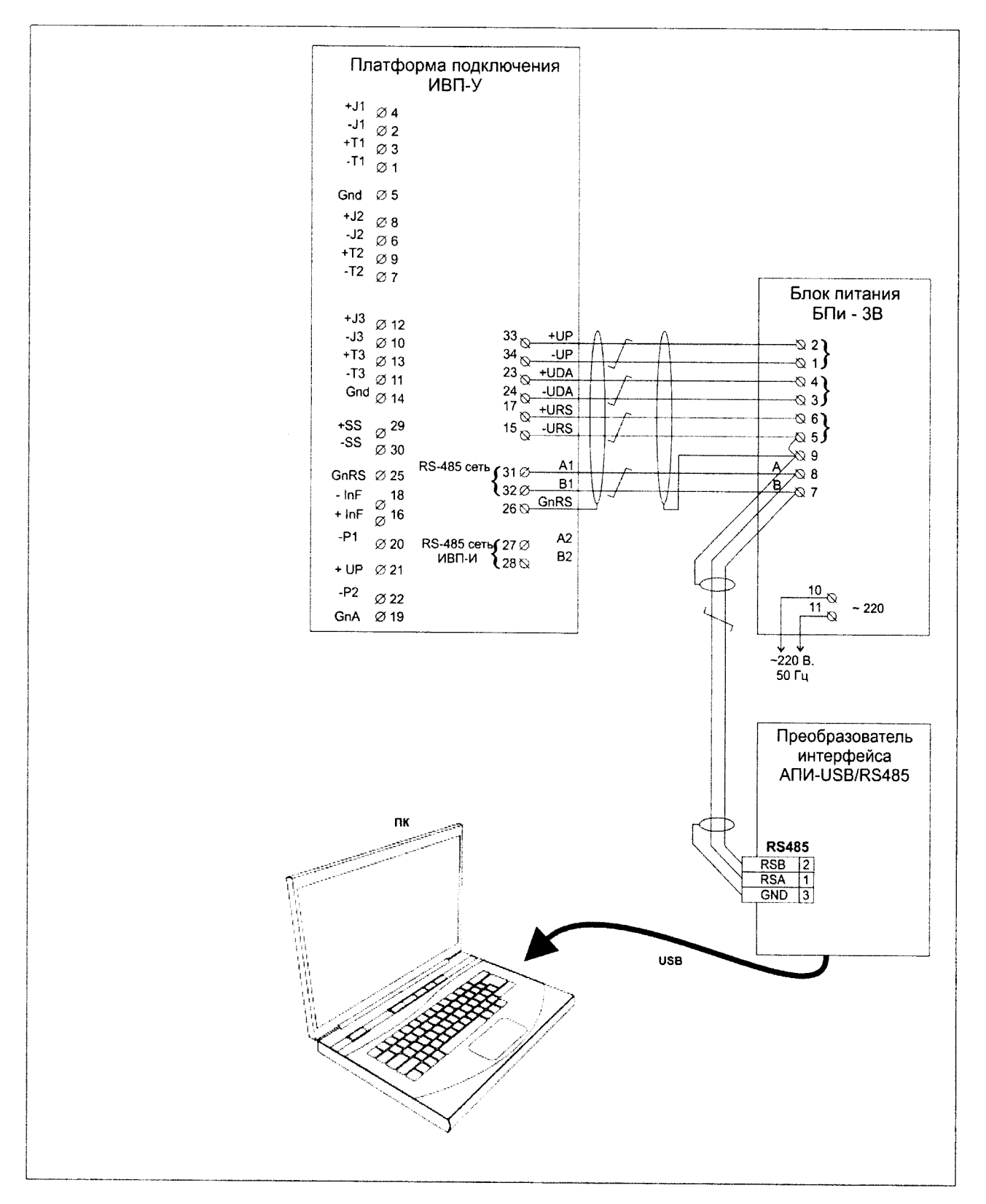

# ПРИЛОЖЕНИЕ Г (продолжение)

Рисунок Г.2 — Схема подключения АТ-Т к ПК в случае реализации аппаратно программной версии АПВ-1

# ПРИЛОЖЕНИЕ Д (обязательное)

### ПОСЛЕДОВАТЕЛЬНОСТЬ ПРОВЕРКИ СООТВЕТСТВИЯ КОНТРОЛЬНОЙ СУММЫ ПРОГРАММНОГО ОБЕСПЕЧЕНИЯ АТ-Т ДЛЯ АППАРАТНО-ПРОГРАММНОЙ ВЕРСИИ АПВ-2

Д.1 Подключить АТ-Т к компьютеру, схема подключения изображена на рисунке Д.2;

Д.2 Запустить сервисную утилиту ServATT.exe (далее - ServATT)

Примечание - ServATT поставляется по запросу юридическим (физическим) лицам, аккредитованным на право поверки теплосчетчиков

Д.3 Для настройки подключения необходимо в верхней части программы указать используемый СОМ порт, скорость задается по умолчанию 9600.

Д.4 С помощью ServATT идентифицируется AT-T путем нажатия клавиши НОВЫЙ ПРИБОР).

Д.5 Выполнение ServATT обеспечивает вывод на экран компьютера основную информацию о АТ-Т, в том числе, номер версии ПО и контрольную сумму.

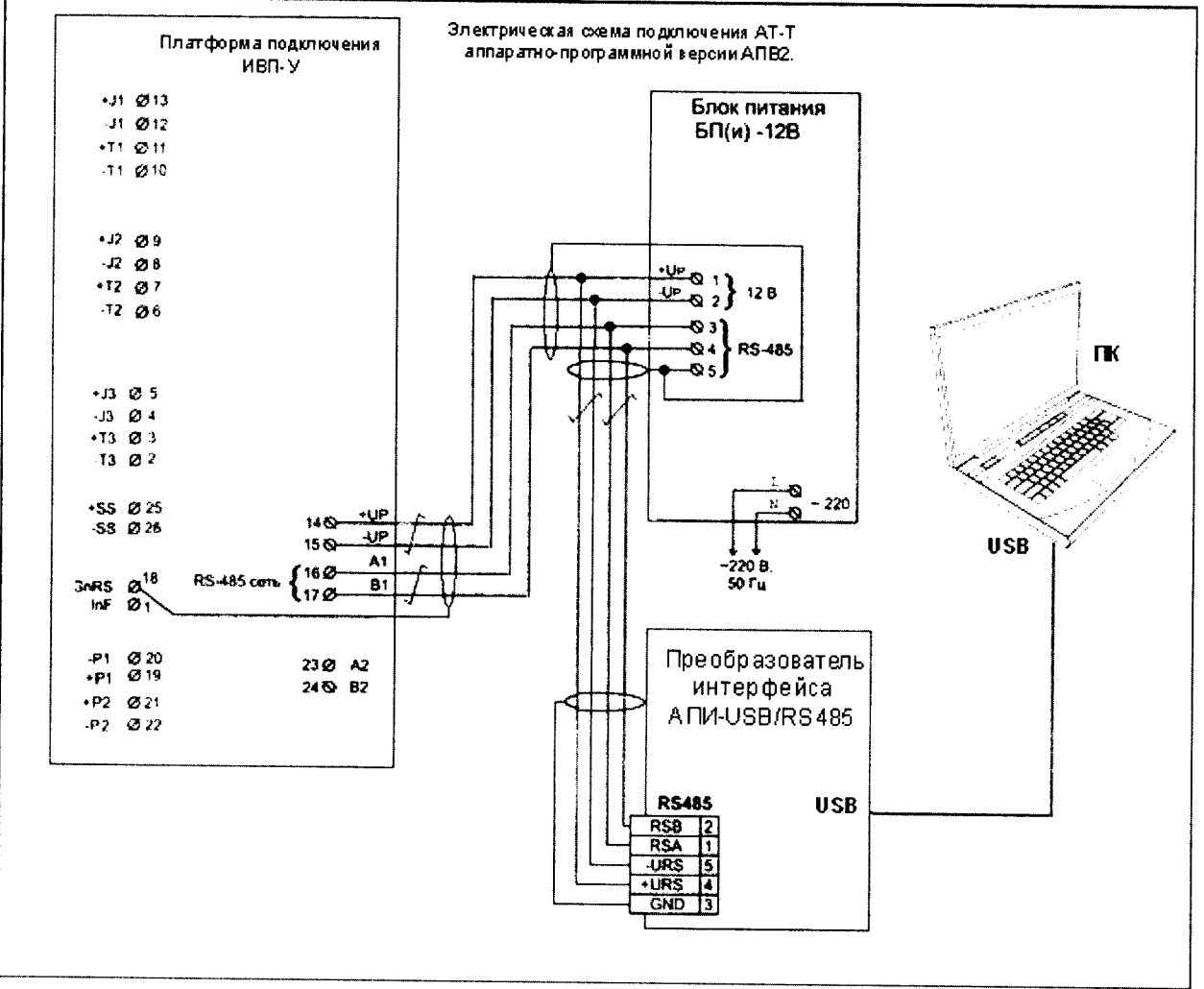

# ПРИЛОЖЕНИЕ Д (продолжение)

Рисунок Д.2 — Схема подключения АТ-Т к ПК в случае реализации аппаратно программной версии АПВ-2

# ПРИЛОЖЕНИЕ (обязательное)

# РАЗРЕШЕНИЕ ДОСТУПА К СЛУЖЕБНОМУ МЕНЮ

Перед проведением поверки необходимо разрешить доступ к служебному меню. Доступ разрешается путем установки пломбируемого переключателя SA1, расположенного на процессорной плате в положение ON.

после проведения поверки переключатель sAl необходимо перевести в исходное положение (положение 1) и опломбировать его саморазрушающейся наклейкой.

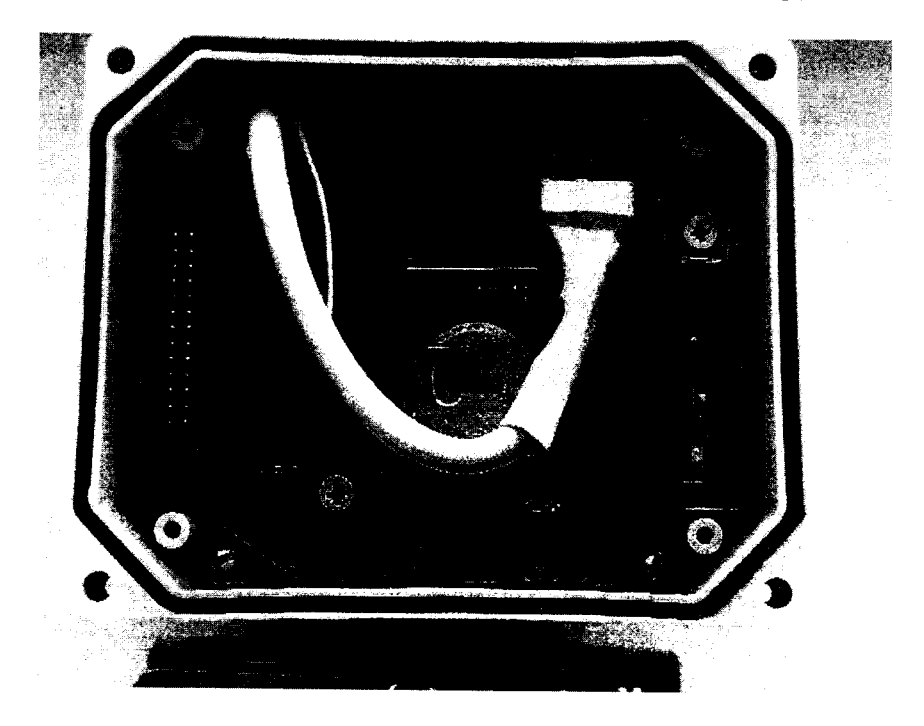

Рисунок Е.1 - Вид процессорной платы с переключателем SA1.

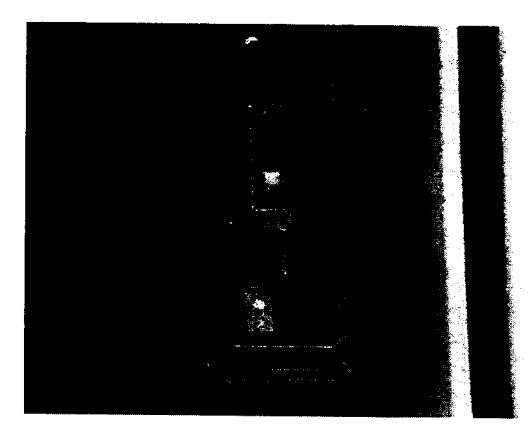

Рисунок Е.2 - Вид переключателя SA1.